# **Google Meet**

#### **Overview**

#### **Hangouts Meet Premium Until September 30, 2020** Λ

In response to COVID-19, Google made the advanced features for Google Meet available to all Google users for free. However, the following features will end on **September 30, 2020**.

- Larger meetings for up to 250 participants
- Live streaming for up to 100K viewers within your domain

Google has extended the ability to record Google Meet sessions until they release a temporary recording tool which will allow recordings to be available for 30 days.

Google Meet is video-conferencing and telepresence software. Users in Google Meet can simply send a link to anyone with a Gmail account to invite that person to join them in a meeting. Meet invites created using Google Calendar will now default to Meet. Meet is only available using Google Chrome. You may access the "Google Meet" app via [MyUWF.](http://my.uwf.edu)

For further information regarding Google Meet, please visit [Google Meet training and help.](https://gsuite.google.com/learning-center/products/hangouts/get-started-meet/)

## What is "Google Meet"?

Google Meet allows you to hold:

- impromptu meetings on the go
- international virtual training classes
- remote interviews
- and more

Google Meet allows a meeting for up to 25 people at a time (unlimited meeting duration).

Please note that Meet may also be used for chat only if audio and video are disabled but it is advised to use [Google Chat](https://chat.google.com/) for university chat O) communication.

### System Requirements

Meet supports the current version and two previous major releases of the following operating systems:

- MacOS  $\bullet$
- Windows
- ChromeOS
- Ubuntu and other debian-based linux distributions.

### Web browser support

Currently, **Google Chrome** is the only supported internet browser (version must be up-to-date).

### Hardware Requirements

- Webcam and Microphone
- Quad Core processor or greater for streaming HD Video

### How to create or join a video meeting

Please refer to [Google Meet training and help](https://gsuite.google.com/learning-center/products/hangouts/get-started-meet/#section-1) for instructions to start or join a video meeting using your UWF G Suite account.

### Mobile Device Support

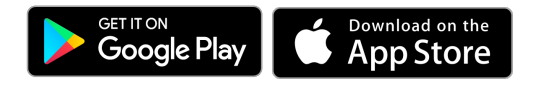